# **Zugang zur Hanser eLibrary außerhalb des Campusnetzes**

## **1. Möglichkeit: VPN**

Beschreibung und Anleitungen: [http://www.hs-augsburg.de/einrichtung/rz/dienste/vpn](http://www.hs-augsburg.de/einrichtung/rz/dienste/vpn-wlan/index.html#vpn)[wlan/index.html#vpn](http://www.hs-augsburg.de/einrichtung/rz/dienste/vpn-wlan/index.html#vpn)

#### **2. Möglichkeit: Shibboleth**

**a)** Rufen Sie die Hanser eLibrary auf<http://www.hanser-elibrary.com/> und klicken Sie in der Kopfzeile auf *Shibboleth Anmeldung*

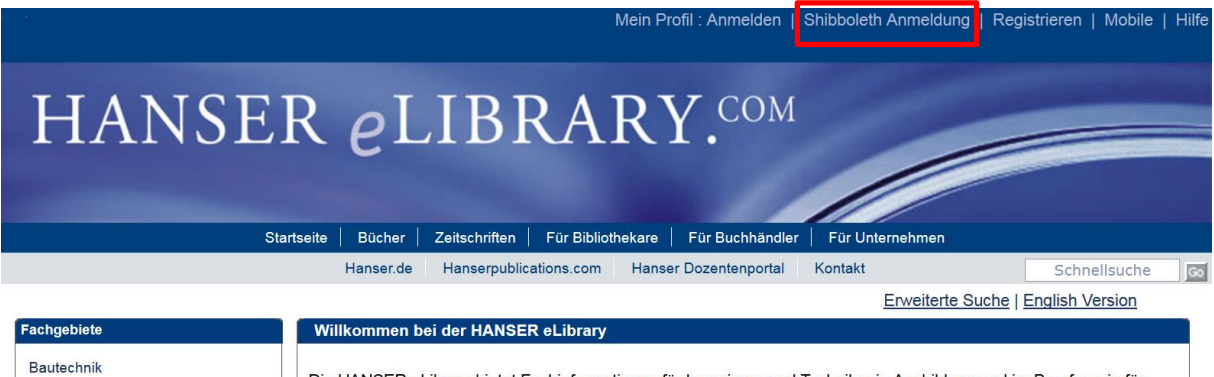

Chemie Elektrotechnik

Die HANSER eLibrary bietet Fachinformationen für Ingenieure und Techniker in Ausbildung und im Beruf sowie für Wissenschaftler an Hochschulen und Institutionen. Sie finden hier über 1.000 E-Books und E-Journals aus verschiedenen Fachgebieten und jährlich über 200 Neuerscheinungen.

## **b)** Wählen Sie *German Higher Education (DFN-AAI)* aus der Regionsliste aus

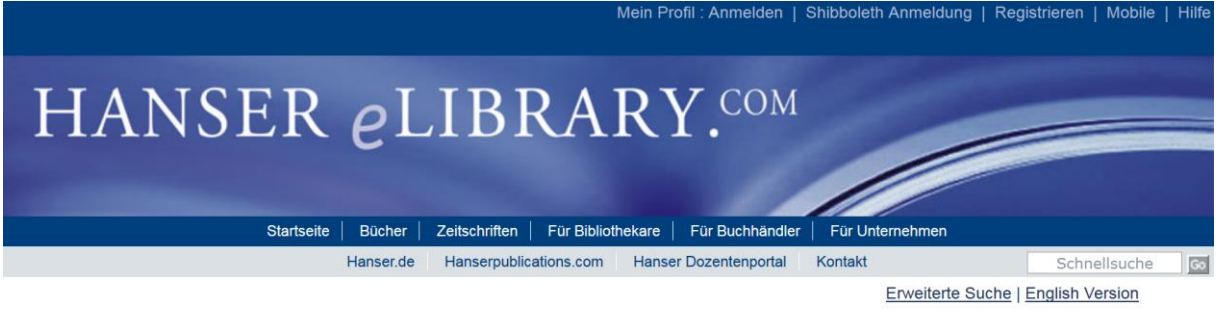

Falls Sie Mitglied einer der untenstehend aufgelisteten Institutionen sind, können Sie sich mit Ihrem institutionellen Benutzernamen und Passwort einloggen.

Um sich einzuloggen, wählen Sie bitte die Region Ihrer Institution Region: -- Auswahl einer Region oder Gruppe

Bitte wählen Sie eine der untenstehenden aufgelisteten Institutionen aus. Falls Ihre Institution nicht aufgelistet ist, kontaktieren Sie bitte Ihren zuständigen Bibliotheksmitarbeiter

## **c)** Klicken Sie auf *University of Applied Sciences Augsburg*

Falls Sie Mitglied einer der untenstehend aufgelisteten Institutionen sind, können Sie sich mit Ihrem institutionellen Benutzernamen und Passwort einloggen.

Um sich einzuloggen, wählen Sie bitte die Region Ihrer Institution.

Region: German Higher Education (DFN-AAI)

Auswählen

Auswähler

Bitte wählen Sie eine der untenstehenden aufgelisteten Institutionen aus. Falls Ihre Institution nicht aufgelistet ist, kontaktieren Sie bitte Ihren zuständigen Bibliotheksmitarbeiter

#### **German Higher Education (DFN-AAI)**

- Hochschule Aschaffenburg University of Applied Sciences
- 
- Hochschule Darmstadt<br>- Hochschule Furtwangen Informatik, Technik, Wirtschaft, Medien, Gesundheit · Hochschule Konstanz, Technik, Wirtschaft und Gestaltung
- · Hochschule Mittweida University of Applied Sciences
- · Hochschule Ulm
- Julius-Maximilians-Universität Würzburg
- Karlsruhe Institute of Technology (KIT)
- **J** University of Applied Sciences Augsburg
- **University or Applied Sciences Karisri**

**d)** Loggen Sie Sich mit Ihrer Rechenzentrumskennung (Benutzername und Passwort) ein.

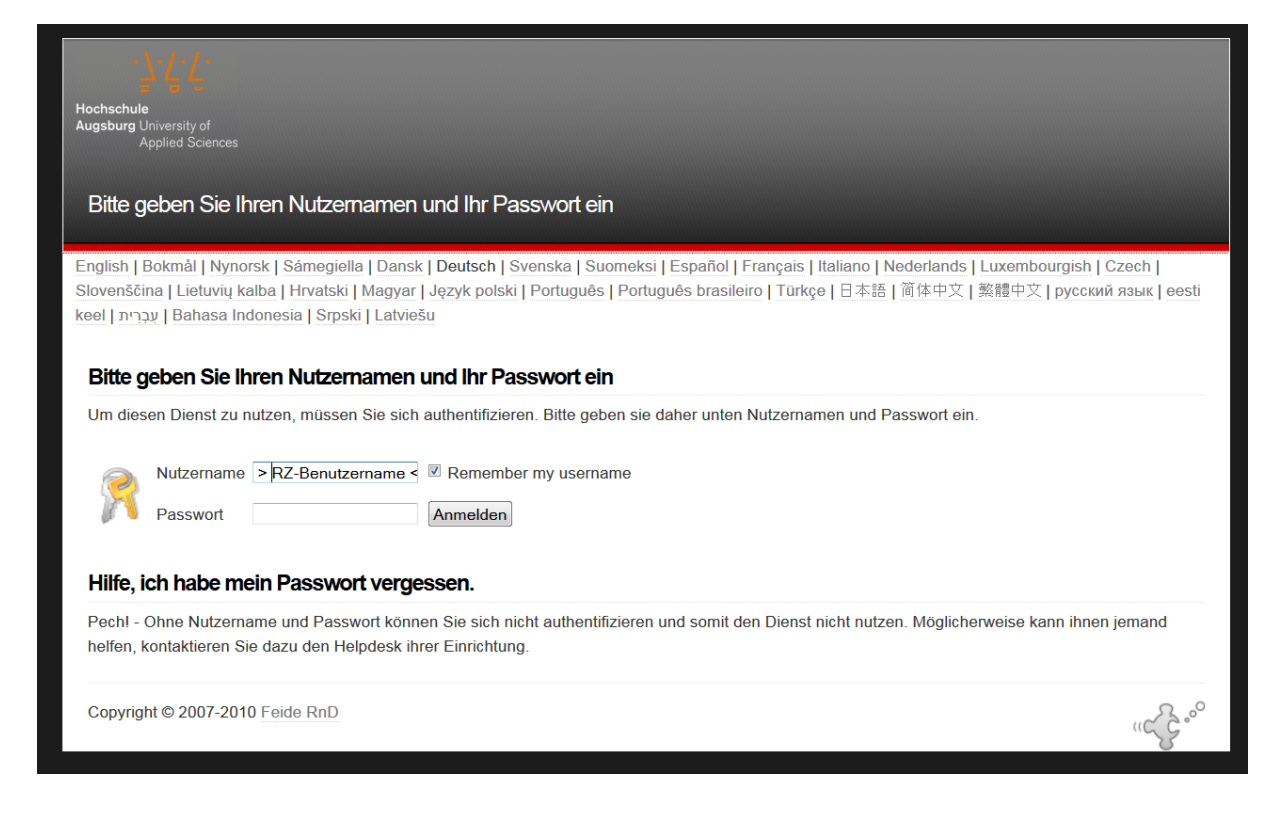

#### **e)** Stimmen Sie der Weitergabe der persönlichen Daten zu

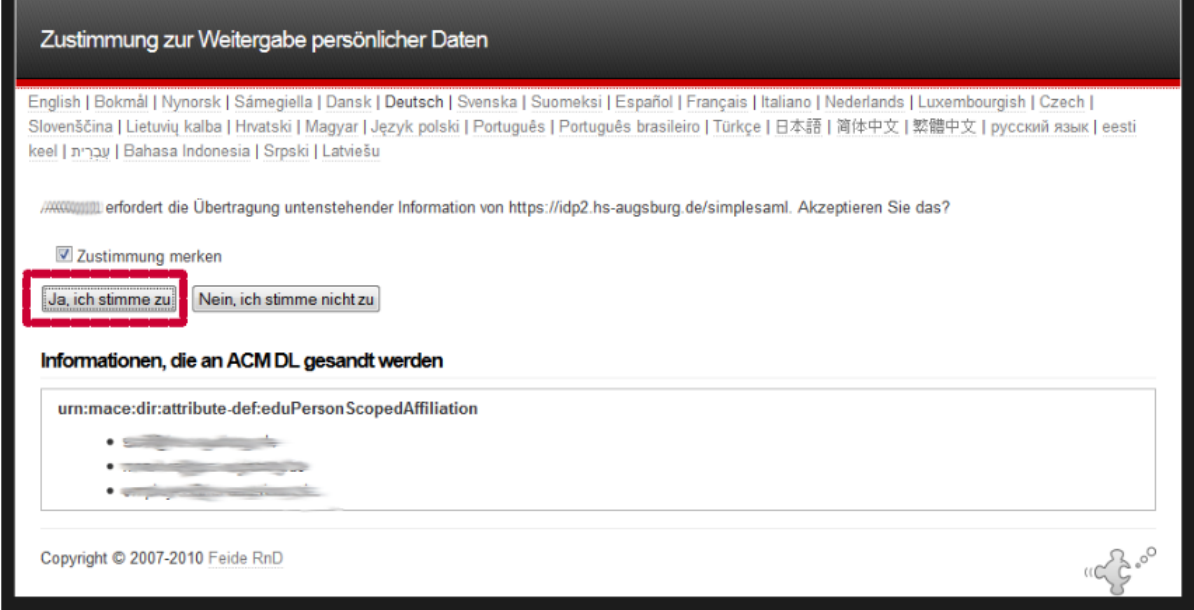

**f)** Sie werden nun auf die Startseite der Hanser eLibrary weitergeleitet. Dass das Login funktioniert hat, erkennen an dem Hochschullogo in der Kopfzeile. Nun können auf die lizenzierten Volltexte (erkennbar am grünen Haken) zugreifen.

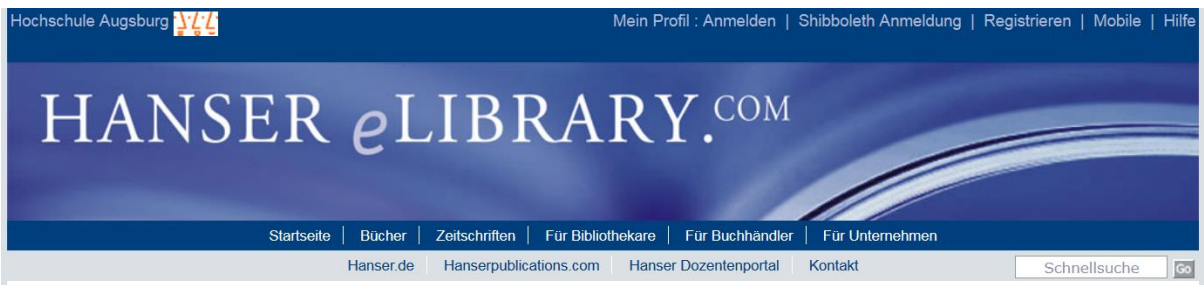